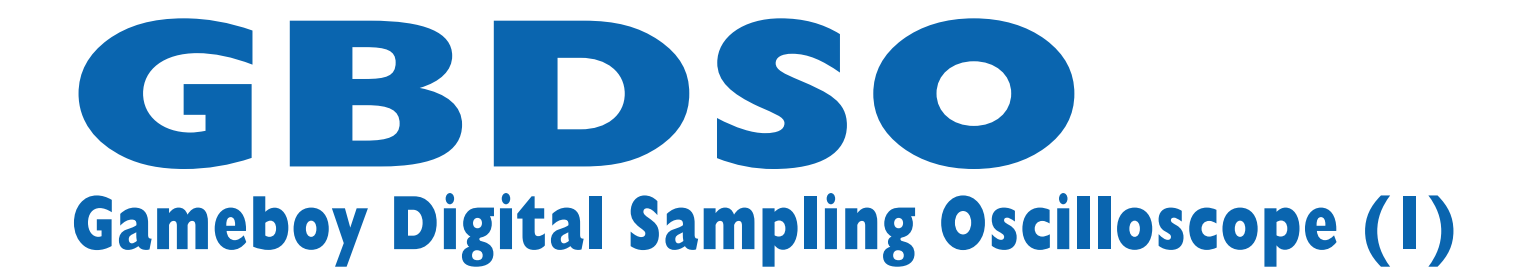

Convert a Nintendo games console into a portable oscilloscope

By Steve Willis

The application of dedicated games consoles to more varied functions other than just playing games is fraught with difficulties. Not only do the consoles contain highly integrated and custom-made components, there will often be no publicly available development tools or applications manuals. However the Nintendo Gameboy<sup>©</sup> is one such system which has received considerable attention from the hobby designer and enjoys a large selection of both technical and software support through a network of websites.

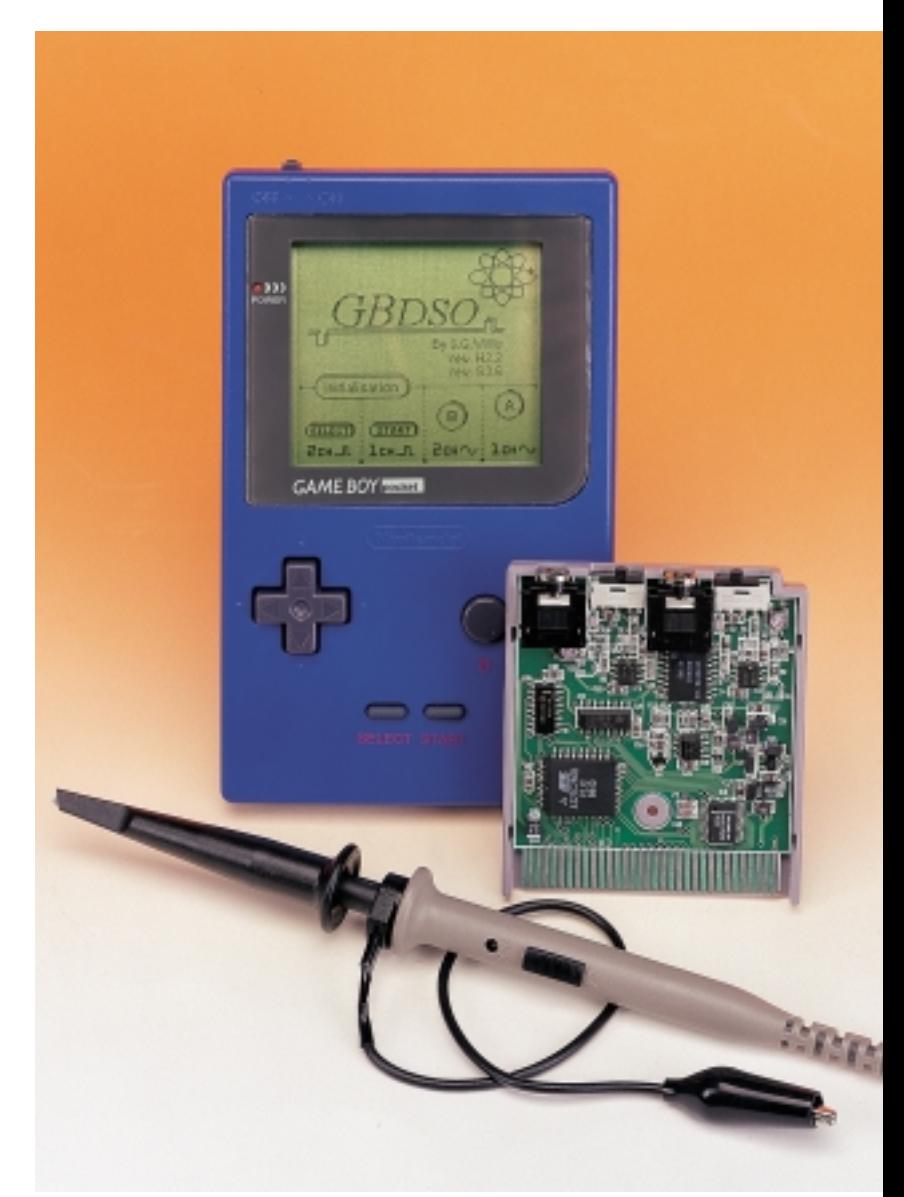

# **Key Features:**

Dual trace display Sampling Rate: DC to 1 Msps Time Base: 100 s to 5 µs/Div Inputs: AC/DC 1 MegOhm Input gain: 50 mV to 10 V/Div Line or chart recorder trace modes Real-time FFT mode with dB scale Variable persistence XY mode PC link for screen or data transfer 5 hrs operation from NiMH batteries Averaging and Auto trigger functions Reference trace storage

**FFT — the basics**

The following details the specific implementation of the GBDSO FFT for those requiring a greater explanation of its operation. Initially, the input data is sampled using the standard scope capture programs. The data is then passed through a Hamming window to reduce artefacts caused by the finite sample points (rectangular window). A Hamming window was chosen as it gives a good compromise between main lobe and side lobe widths. The windowed data is recorded using a bit-reversal algorithm to suit the decimation in time (DIT) process of the FFT. The data is then processed by a discrete Fourier transform (DFT), which is implemented using a 256-point radix-2 fast Fourier transform (FFT). 16-bit arithmetic is used for the majority of the calculations, but since the GB has no multiply instruction this has to be calculated longhand by assembler software. The complex real and imaginary values of the DFT are combined to produce 128 x 32 bit values. Finally, a logarithm is taken (1 bit  $= 6$  dB) and the data is displayed on the screen. The entire processes (excluding sampling) takes 0.8 seconds of which the FFT accounts for 90% of the time requiring 4096 signed 16-bit multiplications and 6144 signed 16-bit additions.

The attraction of using a mass produced console soon becomes clear when the time and cost involved in producing a general purpose portable instrument with processor, LCD display and user interface, not to mention the moulded case, sound system and serial port, are considered.

#### **The Gameboy Oscilloscope**

The GameBoy 'GB' digital sampling oscilloscope 'GBDSO' converts a GBpocket or GBcolour into a multipurpose test instrument which should prove invaluable to the hobby designer. Design of GBDSO posed many contrasting requirements: high speed, low power, low cost, small size and versatility. In order to simplify the hardware as much as possible, real-time software is used to perform the majority of control functions e.g., triggering and variablerate sampling. Once captured, the sampled data is displayed using a standard oscilloscope 10 by 8 screen format that is designed to maximise screen use. A simple four-position menuing system (one for each key) in combination with the joypad provides easy setting of the standard scope functions.

A number of advanced options are also possible for the more experienced user, these include FFT analysis, XY mode, averaging and reference storage. A serial data link allows the displayed screen or trace data values to be transferred to a PC computer via the computer's printer port. The PC software is MS Windows 95 compatible.

The oscilloscope has two input channels CHA/B, with independent software-controlled variable-gain amplifiers. The inputs have a 1-M $\Omega$ input impedance so they can be connected directly to 1:1 or 10:1 scope probes or to an audio jack lead. (limitations on size made BNC type connectors impractical). The amplifiers can be AC or DC coupled by means of a switch. The variable-gain amplifiers give an input sensitivity of 50 mV to 10 V per division with 10:1 probes and an input bandwidth of DC to 100 kHz.

The displayed trace has two modes of operation. For low frequencies (100 s to 100 ms/DIV), a chart recorder style of display is produced with the trace scrolling across from the right hand side. For high frequencies (50 ms to 5 µs/DIV), an entire screen of data is captured before it is displayed (standard mode). The number of samples captured per scan may be set to either 240 or 600 points per channel, allowing the visible screen window to be moved relative to the initial trigger. Sampling of the two input channels occurs simultaneously, except for the 10 and 5 µS/DIV ranges, when the channels are sampled on alternate traces relative to the trigger (alternate mode). CHA may also be saved as an on-screen reference, thus allowing a total of three traces to be displayed at once.

#### **Gateway: the ROM cartridge interface**

All the signals required for the oscilloscope are available on the external ROM cartridge slot, so no modifications need be made to the GB console itself.

The oscilloscope cartridge plugs into a custom 32-pin card edge connector on the underside of the GB and interfaces directly to

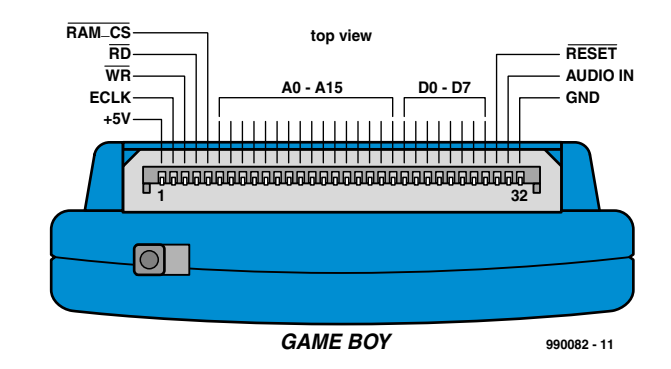

Figure 1. Gameboy card edge connector (end view of ROM cartridge).

# **TEST** & MFASUREMENT

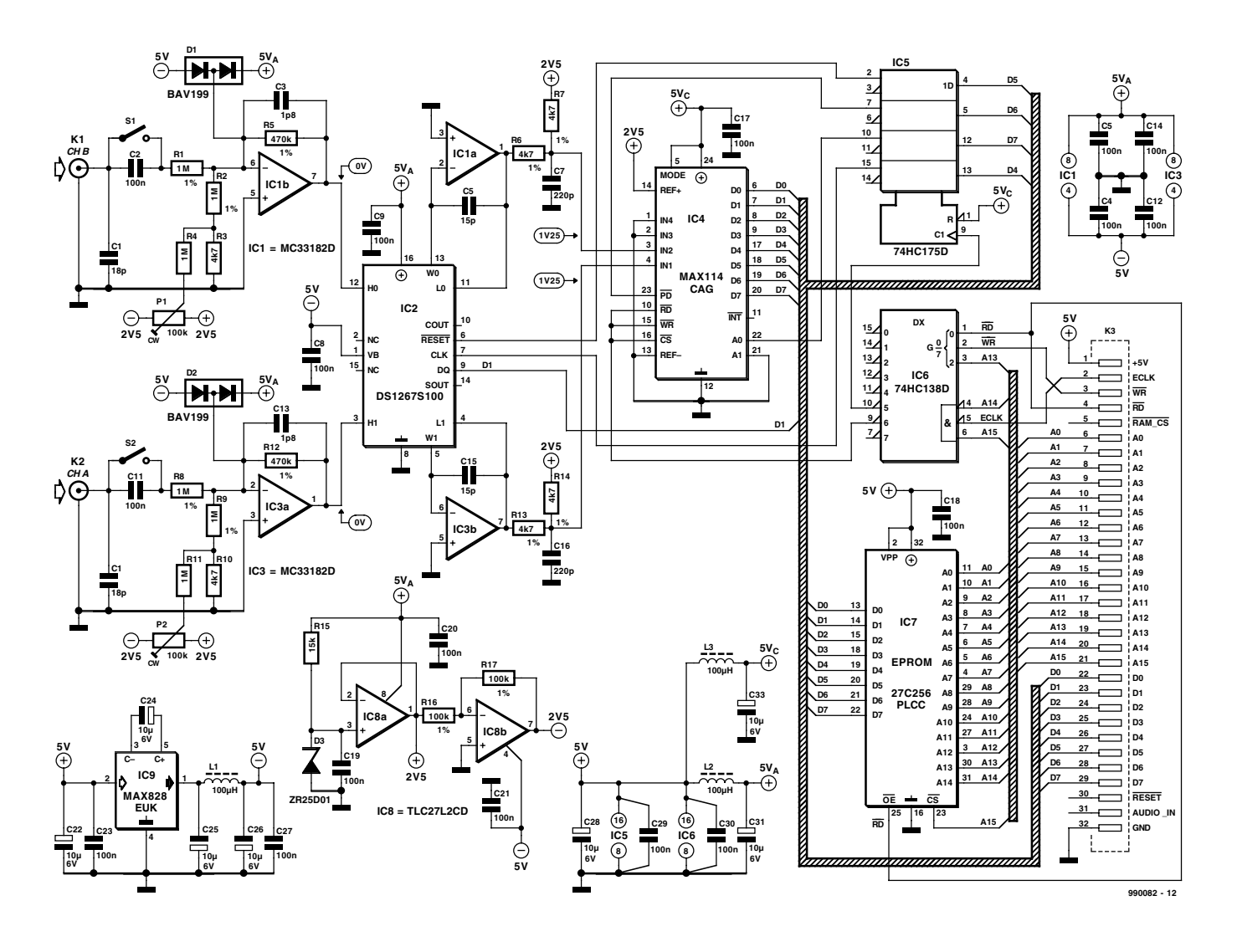

Figure 2. Circuit diagram of the GBDSO cartridge. Stop playing games — turn the Nintendo Gameboy into a sampling oscilloscope with a large clear display!

the data and address busses of the GB Z80 ( like) main processor. The pin functions of the card edge connector are shown in **Figure 1**.

#### **Circuit diagram**

As you can see from the circuit diagram in **Figure 2**, the GBDSO cartridge, despite its rather complex function, contains a relatively small number of integrated circuits.

The GB is controlled by an 8-bit Z80-like processor that gives a direct addressing range of 64 kB. However internal devices e.g., LCD, RAM, sound etc. use most of the top 32 KB leaving 0000-7FFF available for external ROM and A000-BFFF for external RAM. The GBDSO program is stored in a low power 27C256 32 kB EPROM, IC7, occupying lower memory at 0000 to 7FFF which is executed upon power-on. The ADC and input gain control chips occupy a single memory location at A000.

Address decoding consists of a 74HC138 1-of-8 decoder, IC6, that decodes the address range down to A000-BFFF and provides two enable signals:

1. **A000./RD** at pin 9 accesses the ADC and reads CHA/B 8-bit data value while reinitialising the ADC for the next sample.

2. **A000./WR** at pin 10 accesses the 74HC175 quad latch and writes data to the DS1267 gain control circuit, or selects the input sampling channel of the ADC.

The DS1267 from Dallas Semiconductor is a dual channel 10-kΩ digital gain control potentiometer with 256 wiper positions per channel. Data is transferred to the device through a serial interface via the 74HC175 latch, this updates both pot

values simultaneously. Once updated, the values are held until the next update or the power is removed. A condensed datasheet of this interesting IC may be found elsewhere in this issue.

The GBDSO analogue circuitry requires ±5 V to operate, so an inverting capacitive charge pump circuit is used to provide the negative supply. The device used for this is a MAX828EUK (IC9) which has an internal oscillator that operates at 12 kHz. This allows relatively small capacitors to be used for smoothing. However, to prevent any high frequency noise being passed to the sensitive input amplifiers, additional LC filters are used.

As already mentioned, the CHA/B input amplifiers are designed to be compatible with 1:1 or 10:1 (0 or 9 MΩ) probes, each input amplifier having a relatively high input impedance of 1 M $\Omega$ . This is achieved by feeding the signal via a 1-M $\Omega$  resistor (R1; R8) into the negative input of a CMOS opamp (IC1b/IC3a) type MC33182D. This device is marked by low power, high slew rate and JFET inputs. By utilising the negative input of the amplifier, the signal is fed to a virtual ground, reducing bandwidth limitations imposed by stray capacitance on the inputs. Input protection is provided by D1/D2, which are type BAV199 dual low-leakage diodes. The negative input also forms a current summing junction for the DC zero preset (P1/P2) which is adjusted to reduce DC errors at high gain settings.

The variable-gain amplifier section consists of IC1a/IC3b and the electronic potentiometer inside the DS1267. The amplifier is configured as an inverting amplifier with the potentiometer forming the input and feedback resistors (wiper is W0). By changing the wiper position through software, the gain of the amplifier can be varied between 0.004 and 255, considerably reducing the amount of input circuitry required and eliminating the need for mechanical switches.

Interfacing to the 8-bit ADC type MAX114 from Maxim (IC4) requires an input signal in the range 0-2.5 V. To achieve a stable reference voltage with varying supply, a 2.5-V bandgap diode type ZR25D01 is used. DC biasing of the CHA/B amplified signal to match the ADC input is achieved with two 4k7 resistors which transform the ±2.5-V amplifier signal into 0-2.5 V for the ADC. The MAX114 is identified by Maxim as a '1-Msps, 4 &8-Channel, 8-bit ADC with 1-µA Power-Down'. The device is good for a conversion time of 680 ns per channel, and features internal track/hold circuitry that does not require an external clock.

Finally, the power supply is rigorously decoupled to prevent high-frequency noise affecting the operation of the sensitive input circuitry. A combination of electrolytic capacitors and smaller solid ones of  $0.1 \mu$ F, plus two 100-µH chokes are employed to keep supply-borne noise to a minimum.

# **Table 1. Key Function Menu**

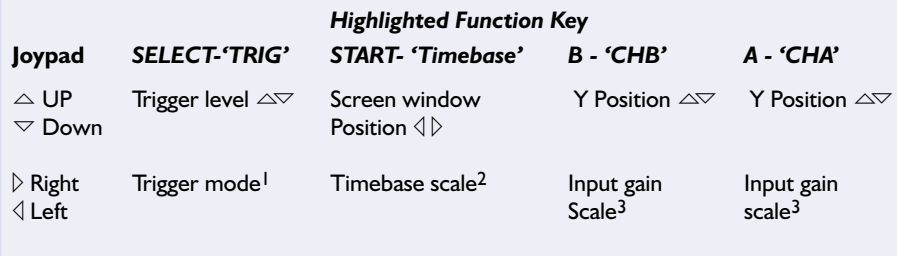

Notes.

1. Trigger modes for CHA are  $\triangledown$ Auto,  $\triangle$ Auto,  $\triangledown$ Normal,  $\triangle$ Normal. Auto trigger — produces a trace if a trigger has not occurred within a set time Normal trigger — holds the trace until a trigger occurs

2. Timebase scale range is  $500,200,100,50S$  etc. up to 5  $\mu$ S/DIV.

3. Gain scale range is 10,5,2,1V,500,200,100,50 mV/DIV,GND,OFF

#### **Gameboy software**

The GBDSO software that resides in the EPROM on the cartridge board was written in a mixture of assembler language and 'C', with assembler used for the real time data acquisition and display and 'C' provides the user interface. The 'C' compiler used was GBDK V. 2.17, which is a public domain program written by Pascal Felber and Michael Hope5. GBDK is an excellent means of quickly developing dedicated software for the Gameboy, as it contains many predefined functions for interfacing to dedicated GB hardware e.g., joypad, screen and sound generator. For more information on software development have a look through the list of references which will be given at the end of next month's concluding instalment.

#### **User interface**

On power up the GB starts to execute the GBDSO interface program that resides in external EPROM. The program initially displays an intro screen and a set of four predefined start options which initialise the scope settings: Single/Dual/Logic/AC. The scope is now ready for use. **Figure 3** shows a typical display screen with both channels enabled,

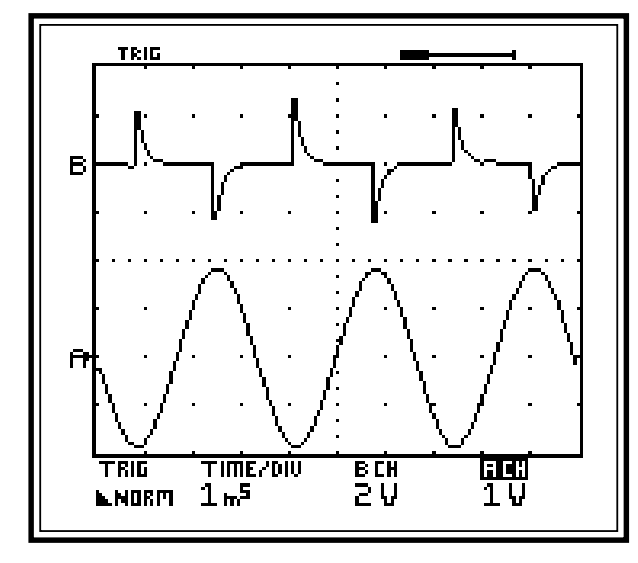

**990082 - 13**

Figure 3. Typical view from dual trace screen.

#### **Standard menus**

By pressing A/B/Start/Select, the appropriate function will be highlighted on the bottom line of the scope (note CHA is highlighted). Once a function is highlighted, the joypad control can be used to adjust the values associated with that function, as shown in **Table 1**.

#### **Advanced menus**

The function key menu provides a quick means of changing the standard scope settings with as few key presses as possible. However, if the highlighted function key is pressed a second time then an advanced menu will be displayed. The advanced menu options may be found in **Table 2**.

Each advanced menu has three options and an exit. When an option is selected with the function key it will be enabled immediately and the screen will return to normal operation. Some options switch between one of two modes e.g., average on/off. The normal screen will display which of the two modes is currently selected. The following section describes in greater detail the operation of each option.

#### **'A' Advanced menu**

**600/240pt,** selects the number of points sampled each trace scan. By moving the screen window position with the 'timebase +  $\uparrow\downarrow'$ ' menu, it is possible to scroll through up to three screens of data in 600pt mode. The current window position and size are shown in the top right corner of the screen. The default mode is 240 points as this gives the fastest screen update rate. In FFT mode this is fixed at 240 points.

**Auto Trigger** calculates the average value of CHA relative to the current timebase setting, the trigger is set to this value.

**Average,** averages CHA (and CHB if enabled) using previous trace scans. The average is calculated from  $X=X+(Xnew-X)/8$ . This can be useful for removing uncorrelated noise from a trace, so the required signal can be measured.

#### **'START' advanced menu**

**CHA**⇒**REF,** Stores the current trace of CHA to the reference channel and displays it allowing up to three traces on the screen at once. Selecting this menu again will clear the reference. The letter R will appear in the lefthand column indicating a reference trace.

**SCREEN**⇒**PC,** The current scope screen will be transferred to the PC computer via the link lead. When the start of transfer has been

# **Table 2. Advanced Menu Screens**

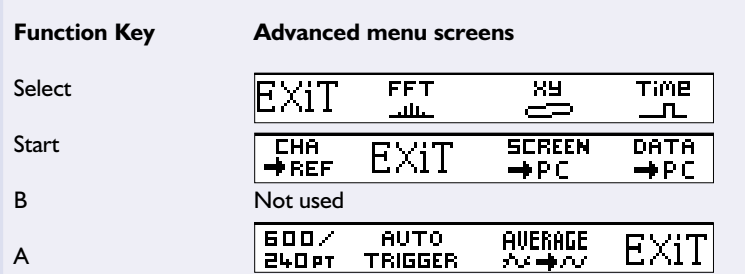

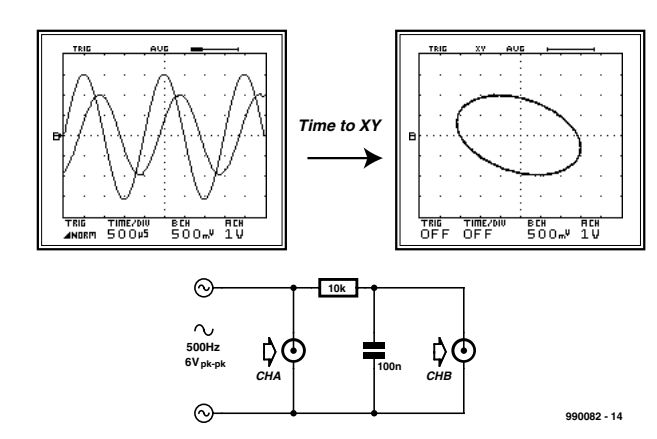

Figure 4. RC network and XY mode.

acknowledged, the GB will beep and the progress indicator will change on the PC. At the end of transfer the GB will beep again. The screen will be converted to a black and white 160x144 .BMP format by the PC and can be saved to disk.

**DATA**⇒**PC,** The current data values (not screen) of CHA and CHB will be transferred to the PC computer in a similar method to that above. Data can be saved to disk as raw data or in MathCad $^\copyright$  6.0 format for importing back into the computer for analysis. See the section on the PC Link

#### Interface (part 2) for more details. **'SELECT' advanced menu**

**FFT,** changes scope operation to FFT mode. FFT mode produces a spectrum analysis of the sampled data, where the horizontal axis represents frequency and the vertical axis represents amplitude in dB (10 dB/DIV). See the FFT section for more information on the FFT mode.

**XY,** changes the scope operation to XY mode with the horizontal trace deflection set by CHA and the vertical deflection set by CHB. The trace persistence (how long each point is

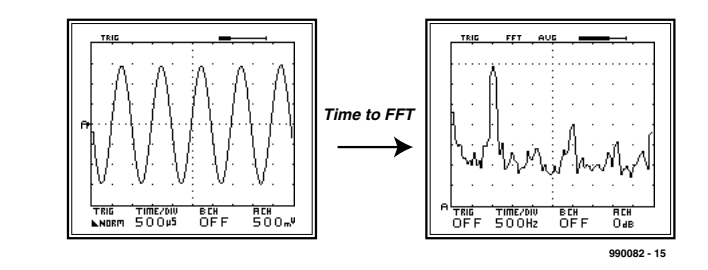

Figure 5. FFT of 1 kHz 0 dB sinewave.

38 Elektor Electronics 10/2000

**TIME,** changes the scope operation to normal scope mode with the horizontal axis representing Time after an initial trigger point and the vertical axis representing amplitude in Volts.

displayed) can be set to 100 ms, 1 s, 10 s, 100 s or OFF (infinite). The maximum number of points plotted on the screen at any time is 600. See the XY section for more information on

Figure 6. FFT of 1 kHz 0 dB squarewave.

#### **XY Mode**

the XY mode.

The XY mode allows the horizontal and vertical deflection to be controlled by CHA and CHB respectively. This can be used to display how one circuit parameter is changing with respect to another.

A simple RC network demonstrates how phase shift is introduced into a circuit by the capacitive component, see **Figure 4**. The input sinewave moves the trace horizontally and the 'phase advanced' output from the RC network moves the trace vertically resulting in a circular image. Changing the frequency and waveform type gives some interesting effects.

In XY mode the trace persistence (how long each point is displayed) can be set from the timebase to 100 ms, 1 s, 10 s, 100 s or OFF (infinite). When the persistence is set to OFF, the points plotted on the screen remain visible until the screen is cleared by pressing one of the function keys. When the persistence is set to one of the time values, a maximum of 600 points can be displayed at a time and they will remain visible for length of time defined by the timebase setting. Therefore, the 100 ms setting is used to measure fast changes and the 100-s setting for

measuring slow changes.

#### **FFT Mode**

Normally, signals are considered as varying in amplitude with time and are therefore measured as a function of voltage versus time. However, all continuous signals can be constructed from a fundamental and harmonically related (Fourier) components which are best represented logarithmically as magnitude (dB) versus frequency (Hz). This is more commonly known as a spectral analysis and is often used in audio systems to measure the performance of an amplifier, or the purity of a signal. The GBDSO computes the spectral analysis using an algorithm known as the fast Fourier transform or FFT which is a mathematically intensive method, normally associated with high speed digital signal processors – DSPs. Nevertheless, by coding the algorithm entirely in assembly language and optimising its performance, the FFT is performed in just 0.8 seconds.

A full discussion on frequency analysis is beyond the scope of this article, but by considering a few examples it will soon become clear how useful the FFT mode is and in what circumstances it should be used. **Figure 5** shows a 1-kHz sine wave of amplitude  $0$  dBV<sub>rms</sub> or 1.414  $V_{\text{pk}}$  (0 dB = 20log(1V <sub>rms</sub>),  $rms=pk \times 0.707$ . The vertical scale is fixed at 10 dB/DIV and the reference marker (represented by a dotted line near the top of the screen) is determined by the ACH gain setting in dB. Since the sine wave contains only one frequency component (the fundamental), the frequency spectrum shows a single peak at 1 kHz. With the reference marker set to 0 dB, the noise floor is about –45dB down. By comparison, the 1-kHz square wave of **Figure 6** contains a fundamental and odd harmonics at 3, 5, 7 kHz, etc. which reduce in amplitude as the frequency increases.

Closer observation of Figure 5 shows a spurious spectral peak at 3 kHz which is 30 dB down on the fundamental, this is in fact produced by the signal generator and represents distortion of the pure sine wave. The time response gives no indications of this problem and it is clear that without the FFT mode this imperfection would not be measurable but it could cause problems when analysing circuits.

Using the FFT mode can often give unexpected results and some experimentation and experience is required to obtain meaningful results. Here are some points to consider.

**Make full use of the 8bit samples,** if possible adjust the signal amplitude or reference marker so that the input signal is at its maximum i.e.: the highest peak is just below the reference marker. The Reference Marker range is 35, 30, 20, 15, 10, 0, –5, –10 dB, GND. Do not increase the signal above this point as this will saturate the scope amplifiers and introduce spurious harmonics.

**If a signal contains a wide spectrum of frequencies,** often the frequency components that extend beyond the FFT will be reflected back so that they become visible again, which can be misleading. By increasing the timebase frequency you can reduce this effect. The Timebase scale range is 10, 25, 50 Hz etc., up to 100 kHz/DIV.

**To lower the noise floor**, use the averaging mode.

**M**e**asuring small signals with a large fundamental,** is possible if you use a notch filter circuit (e.g., twin-T) to remove the fundamental component before the signal is applied to the scope. This effectively increases the scope's dynamic range.

(990082-1)

*Next month we continue with the PC Link Interface, the construction of he cartridge, testing and calibrating the instrument.*

## **Warning**

When using 10:1 probes, the maximum input voltage applied to GBDSO must not exceed ±50 V; with 1:1 probes the maximum input must not exceed  $\pm 16$  V. Under no circumstances should 230/110 V mains voltages be applied to the GBDSO.

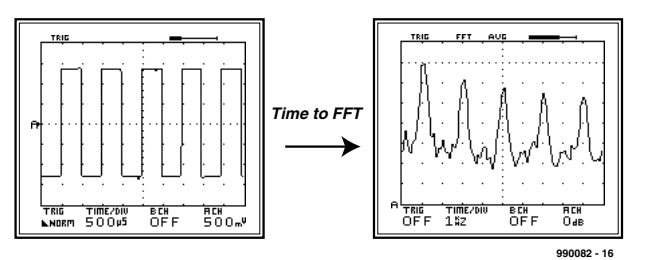

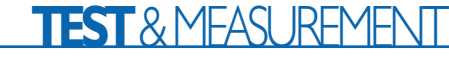

# **GBDSO Gameboy Digital Sampling Oscilloscope (2)**

# Part 2: PC link, DSOGrab, construction and testing

#### Design by Steve Willis

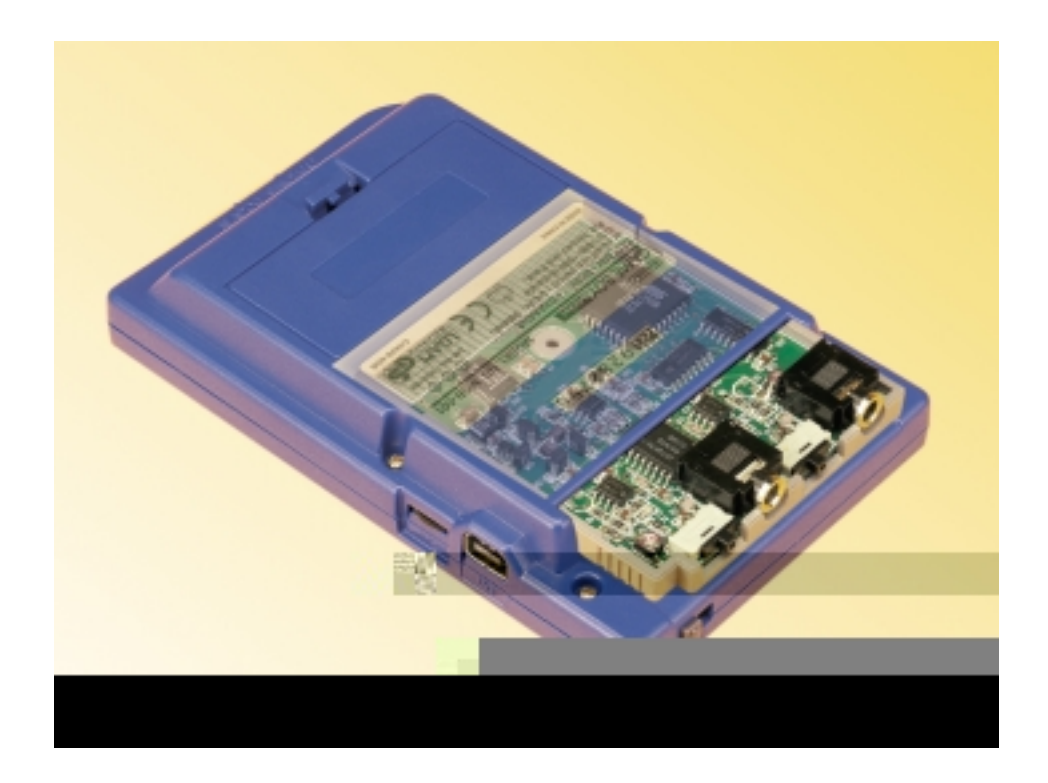

#### **The PC Link Interface**

Data may be transferred from the GB to a standard PC computer via a link lead, which connects the GB link port to the PC printer port. The associated software utility to run on the PC is called 'DSOGrab' and may be obtained on floppy disk (see Software Items inset). The GB link port is in fact a serial data port but unfortunately the data format is nonstandard and therefore has to be read as a data stream by the PC and converted back into byte format. The connections of the GB link port are shown in **Figure 7**.

All outputs and inputs to the GB link port are TTL compatible and can be connected directly to the PC printer port. Extra care must be taken when wiring the link lead to make sure all the connections are correct as errors could cause permanent damage to the GB or PC ports. The loop-back connection between pins 4 and 11 is used to test if the software can see the connector and is used for fault diagnoses.

The GB link port contains an 8-bit shift register, which contains the current data byte to be sent or read. Clocking of this register can be done externally by pin 3 of the printer port. Initial synchronisation between the GB and PC is achieved when the

PC reads an initiation byte from the serial port via pin 10. The PC will then write back to the GB via pin 2 and serial transfer commences. Two modes of transfer are possible:

- **Screen transfer** where the entire screen is sent to the PC and saved in a .BMP format.
- **Data transfer** where the actual data values of CHA/B are sent to the PC.

The raw data format is as follows:

*600 bytes of CHA data, 600 bytes of CHB data.*

*CHA position, CHB position, CHA gain, CHB gain, TIMEBASE setting (1 byte each).*

The CHA/B data values are the actual screen points and have a range between 7 and 127. The CHA/B position bytes are where the trace zero reference markers are on the screen, again between 7 and 127. The CHA/B gain values are between 0 and 9, with 0=OFF and 9=10V (see 'Standard Menus'). In FFT mode 0=OFF and 9=35dB (see 'Getting the most out of the FFT'). The TIMEBASE setting is between 2 and 26, with 2=5uS and 26=500S (see 'Standard Menus'). In FFT mode  $2=100$ KHz and  $12$ (max)= $10$ Hz (see 'Getting the most out of the FFT').

When data is saved as MathCad 6.0 format, data and position values range between 0 and 127. The GAIN

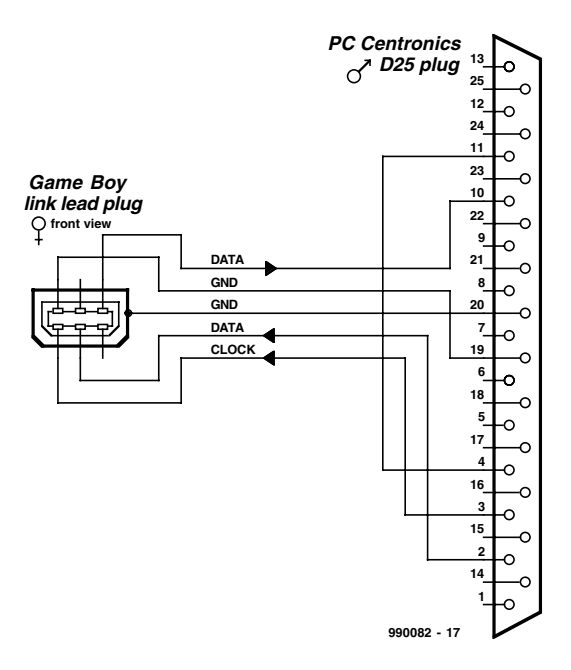

Figure 7. GB to PC link lead (view shows front of plugs).

#### **COMPONENTS LIST**

All components SMA (surface mount assembly)

#### **Resistors:**

SMD case 0805, 0.1 watt R1,R2,R4,R8,R9,R11 = 1MΩ 1%  $RI5 = 15k\Omega$  $R5 R12 = 470kQ$  1% R3,R6,R7,R10,R13,R14 =  $4kΩ7$ 1% R16,R17 =  $100$ kΩ 1% P1, P2 =  $100 \text{k}\Omega$  preset

#### **Capacitors:**

SMD case 0805  $CI,CI0 = 18pF NP0$ 

C2,C4,C5,C8,C9,C11,C12,C14,C17- C21,C23,C27,C29,C30 = 100nF  $C3, C13 = 1pF8 NP0$  $C6, C15 = 15pF NPO$  $C7, C16 = 220pF NPO$ 

Electrolytic capacitors SMD Case A  $C22, C24, C25, C26, C28, C31, C33 =$ 10µF 16V

#### **Inductors:**

 $LI, L2, L3 = 100 \mu H$ 

#### **Semiconductors:**

 $DI$ , $D2 = BAV199$  (print on case:  $|Y\rangle$  $D3 = ZR25D01$  (print on case: 25R) IC1,IC3 = MC33182D (Motorola)

and TIMEBASE values are converted to floating point values representing the actual scale settings. A MathCad demonstration file is included in the Windows 95/98 link software disk supplied for this project.

#### **Assembly**

Assembly will require a very steady hand and some practice if you have never soldered surface mount assembly (SMA) components before. Soldering will require a fine tip iron with a 1-mm tip, 26-gauge low melting point solder or solder paste and pair of fine tweezers. A solder wick is useful for removing excess solder, but do not use a solder sucker as this will probably break the PCB tracks. There are two methods of building the circuit, if you are competent at SMA handling then you skip the step by step approach below.

The following steps allow each semiconductor to be soldered and tested in turn to check for

IC2 = DS1267S100 (Dallas Semiconductor)  $IC4 = MAX114CAG (Maximum)$ IC5 = 74HC175D IC6 = 74HC138D  $IC7 = AT27C256R-12/C$  in PLCC44 case (programmed, Publishers' order code **996528- 1**) (Atmel)  $IC8 = TLC27L2CD$ IC9 = MAX828EUK (print on case: AABI) (Maxim)

#### **Miscellaneous:**

S1,S2 = ''Secme' slide switch, 1 changeover contact, PCB mount K1,K2 = 3.5mm PCB mount stereo socket (make sure it fits the board) PCB, Publishers' order code **990082-1** Disk, Publishers' order code **996035-1**

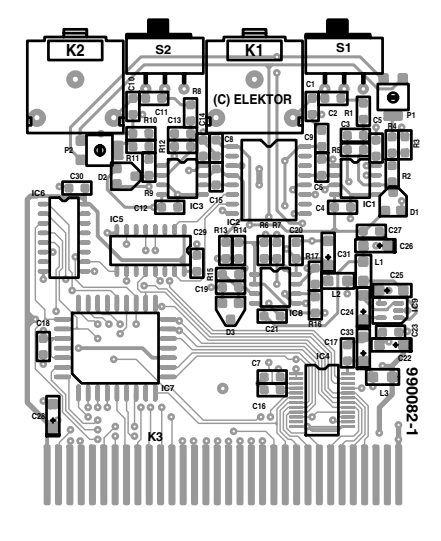

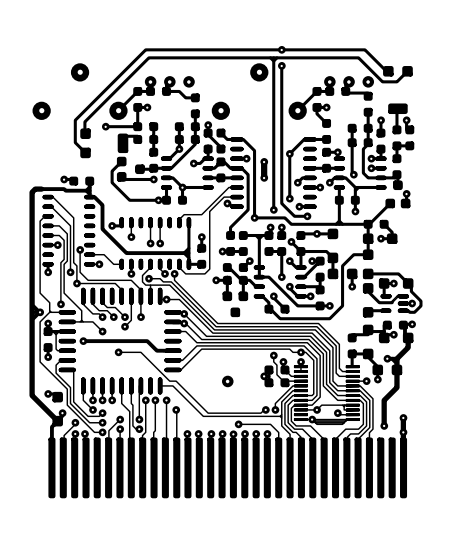

Figure 8. PCB design for the double-sided through-plated cartridge board.

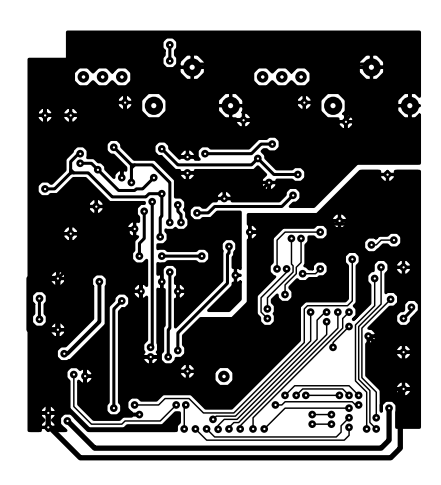

# **TEST**&MEASUREMEN

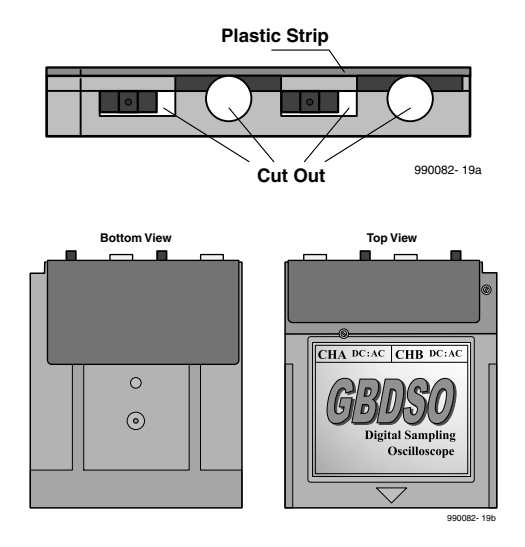

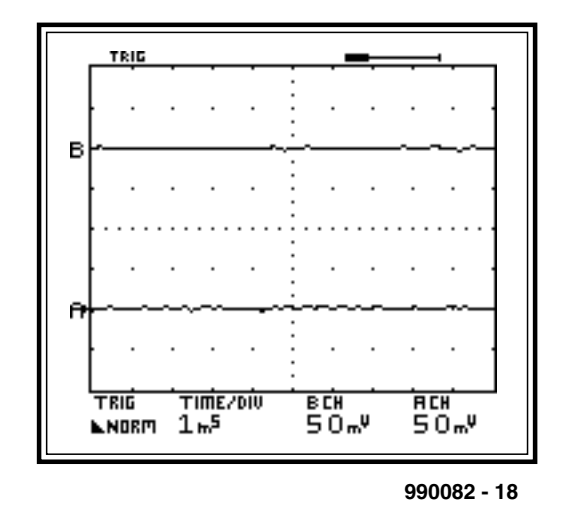

Figure 10. Calibrating the 50 mV/DIV range on CHA and CHB

#### Figure 9. ROM case cut outs, and home made metal film.

### **Did you know**

that all hyperlinks printed in this magazine are directly accessible through the Hyperlinks page of our website at http://www.elektor-electronics.co.uk ? No need to type urls anymore, plus we'll do our best to keep track of websites moved since publishing the magazine.

short circuits during assembly.

- 1. Disassemble the plastic ROM case (see below) and place the PCB in the bottom. Carefully plug it into the GB. Switch on and check the black scrolling start screen appears. If not, there is a short on one of the GB interface tracks.
- 2. Solder the EPROM onto the PCB taking the usual static precautions. A good tip is to solder just two corner pins first and get the device aligned before soldering the rest of the pins. Place the PCB back into the case and switch on. The GBDSO intro screen should now appear and all the scope menus should work. If not, check for shorts.
- 3. Now solder the MAX114 ADC and 74HC138 and check that the unit still starts.
- 4. Finally solder the 74HC175 and DS1267 EPOT devices and capacitors C17, C30. Check the unit still starts. If not, check for shorts.

Start with the resistors and small capacitors, taking care not to short any tracks or touch the edge connector with solder. Some tracks run under components, and care should be taken not to short out these tracks. The

inductors and tantalum capacitors are next, followed by the semiconductors. Note that the tantalum capacitors and semiconductors must be soldered the correct way around. Static precautions **must** be taken when soldering the sensitive input amplifiers IC1 and IC3. Finally, solder the jack sockets and AC/DC switches. It is advisable to cut the socket leads flush to the board before soldering and then gently file/sand the joints to be flat to the PCB.

case, which can be obtained from an old game. It is held together with one tamperproof screw that can be undone with a pair of fine nose pliers or cutters if the correct tool is not available. It is necessary to cut and file out the back of the bottom plastic case to accommodate the jack and AC/DC switches at the rear of the ROM cartridge — see Figure 9 and the photographs. The PCB should now fit snugly into the bottom of the case. Finally, the top case section must be cut to give enough clearance for the jack sockets. It is

The ROM cartridge is a standard

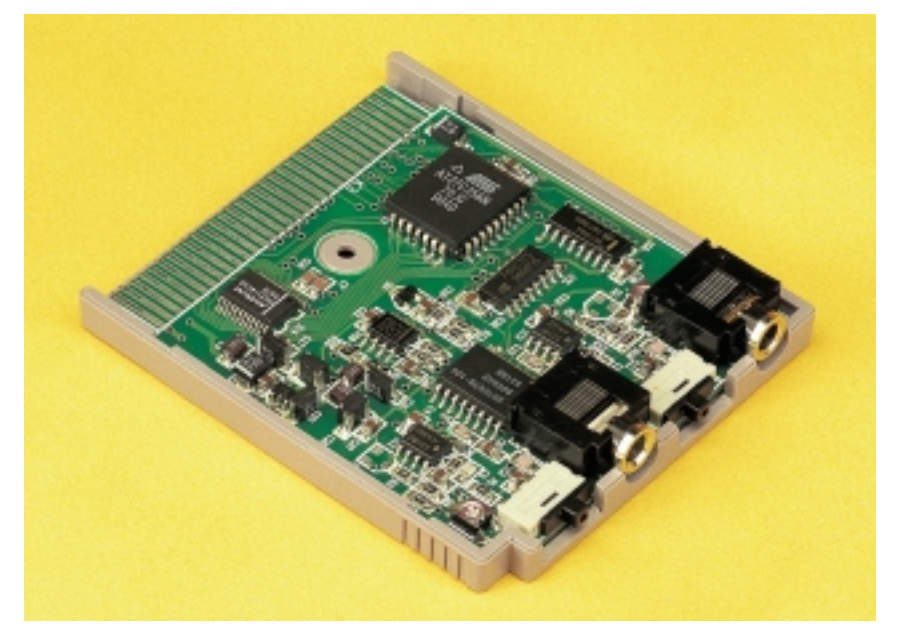

Figure 11. Completed cartridge board, ready for inserting into the Gameboy console.

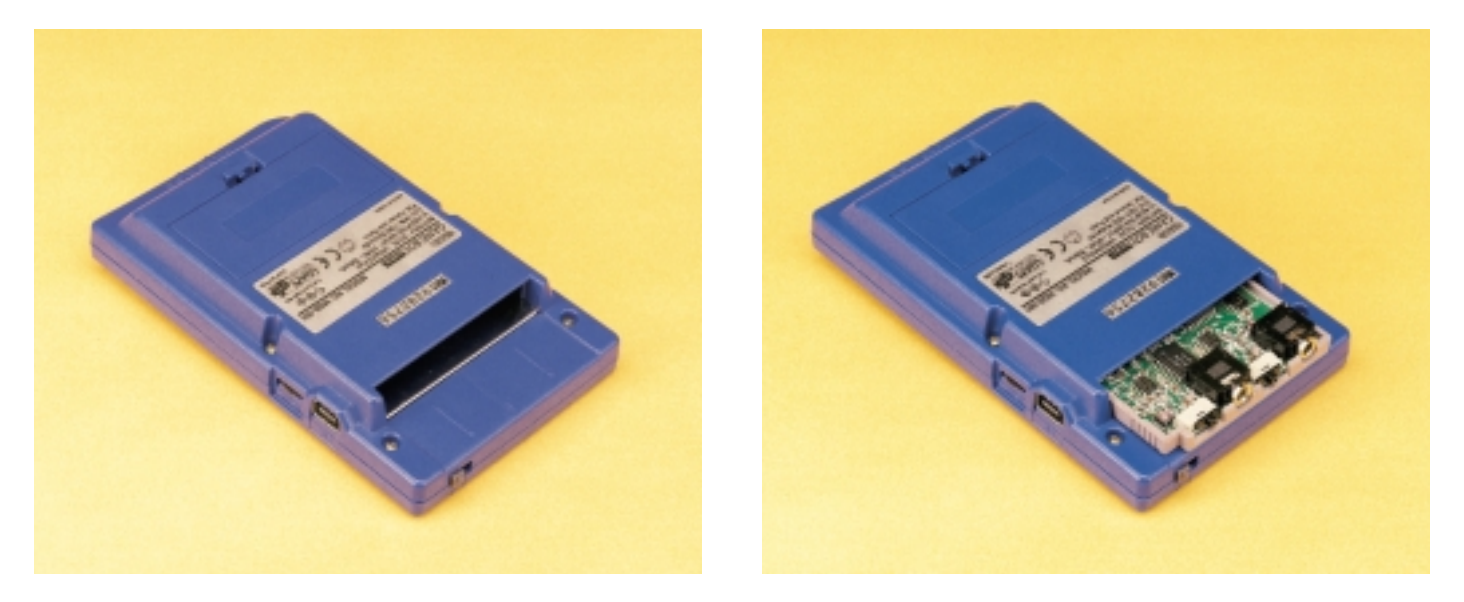

Figure 12. Rear view of Gameboy console with GBDSO cartridge removed (left) and installed (right).

advisable to stick a thin sheet of plastic (1×17×55mm) along the top of the cartridge for strengthening. To improve the GBDSO performance when measuring small signals, a thin sheet of metal (copper or aluminium) is bent around the case and stuck with double-sided tape. This is grounded by the jack plug nuts. This reduces interference caused by the LCD controller that can be picked up by the high impedance input amplifiers.

#### **Test and calibration**

To test the scope, switch on with no inputs applied and select dual-channel AC from the start screen. Set the AC/DC switches to DC (right), and both traces should appear in line with their respective A/B marker on the left-hand side. If not, adjust the DC zero level of the input amplifiers with the presets P1/2 so the traces are correctly aligned. If the traces are still not visible, check the DC voltages around the input amplifiers and ADC and compare these with the circuit diagram. Next increase the input sensitivity to 50 mV/DIV and adjust the presets again to finely calibrate the DC levels as shown in **Figure 10**. Set the sensitivity back to 1 V/DIV and apply a 1 kHz 1  $V_{pk}$  sine wave to the either input channel and check that each trace responds to the signal. Next, apply a DC voltage to the inputs (e.g., 5 V regulator) and check the Y scale calibration. If you switch

the inputs to AC then the traces should return to their zero position.

#### **Scope probes**

For normal operation, conventional scope probes with a 1:1 or 10:1 switch give ideal performance and extend the input voltage range by a factor of ten. The screen scale is calibrated for 10:1 probes (9 MΩ resistance) and one should remember to multiply the scale by a factor of ten when using 1:1 probes (0  $\text{M}\Omega$  resistance). Most commercial probes come with a BNC plug attached, which should be replaced with a mono 3.5-mm jack plug to connect to GBDSO. Care must be taken when selecting the probe to ensure that the compensation network is in the probe end and not the BNC connector. Often, soldering the inner wire is difficult and plated wire should be cleaned first.

(990082-1)

#### **References:**

- 1. Digital signal Processing Ifeachor Jervis, ISBN 0-201-54413-X
- 2. Z80 Assembly Language Programming – L.A. Leventhal, ISBN 0-931988-21-7
- 3. Author's Gameboy web page: www-ev.phy.cam.ac.uk
- 4. Jeff Frohwein's Technical Page: www.devrs.com/gb/
- 5. Pascal Felber and Michael Hope's GBDK: http://gbdk.sourceforge.net/
- 6. Ian James GBDS: www.geocities.com/Eureka/9827/

# **Ready-Built GBDSO Cartridge Boards**

Please check our website http://www.elektor-electronics.co.uk for a readership poll and other information on ready-made GBDSO cartridge boards with all SMA parts soldered in place.

- 7. Dr Pan's Gameboy technical documentation: www.gbdev.org/news/dl.html
- 8. Paul Robson's GB97 emulator: http://users.aol.com/autismuk/ gameboy.htm

urls available as hyperlinks on the Hyperlinks page of the Elektor Electronics website.

# **Project Software**

The following software items may be obtained through the Elektor Electronics Readers Services:

#### **EPROM AT27C256**, ready-programmed, order code **996528-1**.

**Disk**, contains DSOGrab utility and MathCad demonstration file, order code **996035-1**.

#### Please note:

these software items are not available as free downloads from our website because the author retains the copyrights. Also, by contract he receives royalty payments for every copy sold of the project EPROM (996528-1) and disk (996035-1).